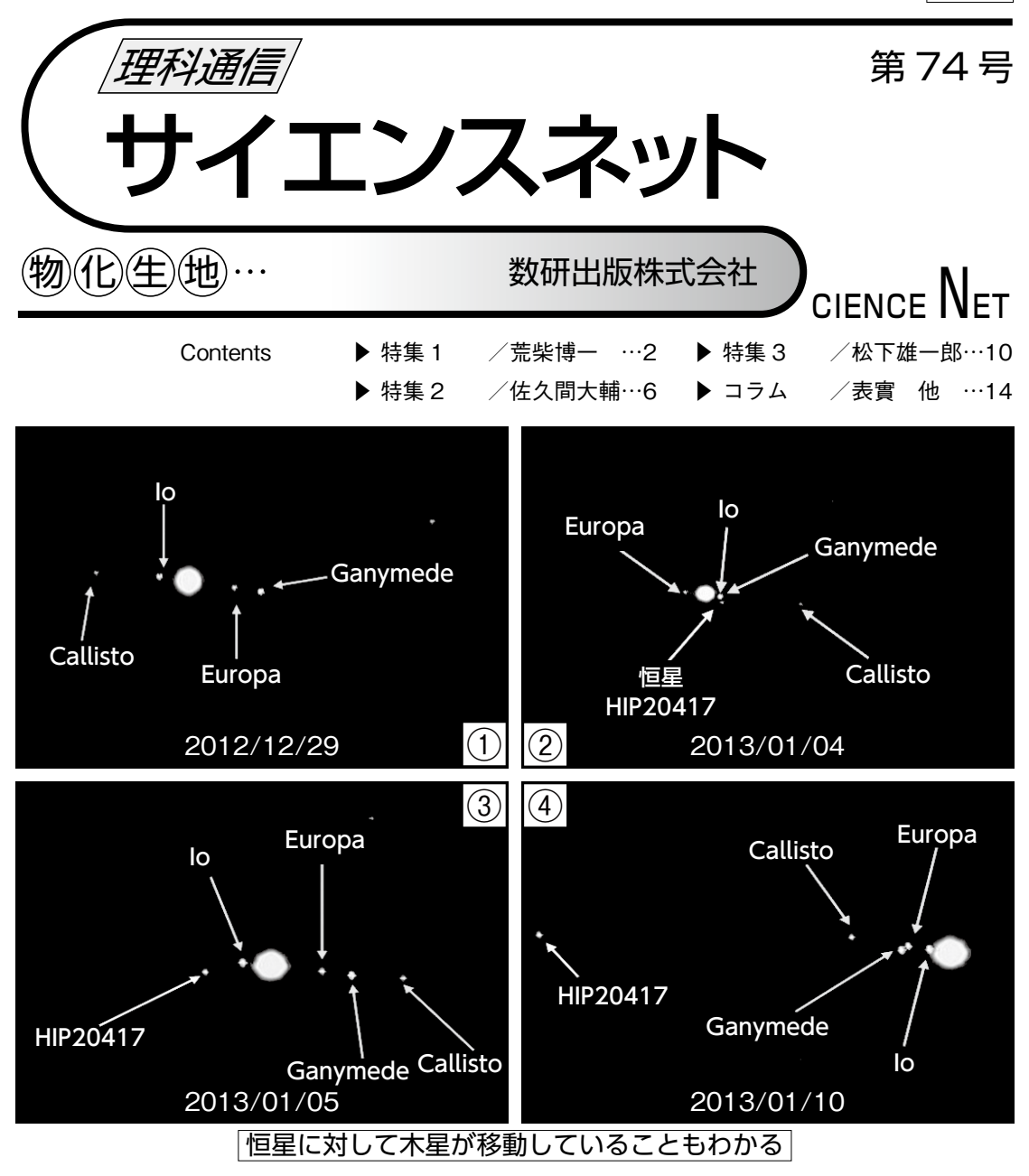

インターネット望遠鏡(IT)で撮影したガリレオ衛星

慶応義塾大学名誉教授 表 實,鹿児島大学准教授 中西 裕之 , 東北公益文科大学准教授 山本 裕樹 4 枚の天体写真は,慶應義塾大学日吉キャンパスの研究室から,ニューヨークに設置したインターネット望 遠鏡 (IT) を遠隔操作して,木星とその 4 個のガリレオ衛星,および恒星(HIP20417)を撮影したものである。 これらの4枚の画像を詳細に観察すると、以下のようなことがわかる。

まず, 12/29(①)には望遠鏡の視野になかった恒星が, 翌年 1/4(②)の画像には写っている。1 週間ほど の短い期間では恒星は天空上で位置をほとんど変えないため,木星がその位置を変化させて恒星に近づいた ことになる。次に4個のガリレオ衛星の位置に着目すると、4個の衛星は互いに位置を変えながら木星の周 りを周回していることがわかる。この結果,観測期間中には恒星の位置はほとんど変化しないが,木星は恒 星に左から近づき,その前を通り過ぎて右の方向に移動したこと,ガリレオ衛星は木星の周りを周回しながら, 木星と一緒に天空上を移動していることがわかる。

# インターネット望遠鏡ネットワーク(ITN)の紹介

慶應義塾大学名誉教授 表 實・鹿児島大学准教授 中西 裕之・東北公益文科大学准教授 山本 裕樹

## 1. はじめに

コ ラ ム

イ ン タ ー ネ ッ ト 望 遠 鏡 プ ロ ジ ェ ク ト(ITP: Internet Telescope Project)は, 「いつでも(24時間: 昼夜を問わず)・どこでも(教室や自宅などインター ネットに接続可能な場所から)·だれでも(望遠鏡を 使った経験のない初心者でも)」天体観測可能な環境 を整備し,小学校,中学校,高等学校などの教育現 場で天体観測を伴う天文教育が普及することを目指 す イ ン タ ー ネ ッ ト 望 遠 鏡 ネ ッ ト ワ ー ク(ITN: Internet Telescope Network)を運営している 1)。 ITP ウェブページは以下の通りである。

#### https://www.kitp.org/

ここでは ITN とそれを利用した興味深い観測と その解析例,そしてITP課題バンクについて紹介する。

## **2. ITN の紹介**

インターネット望遠鏡(IT:Internet Telescope) とは、図1のように平塚やニューヨーク (NY)など, 緯度と経度の異なる国内外のいろいろな地域に設置 してある望遠鏡であり,それらを遠隔地からイン ターネット経由で操作可能にするシステムがイン ターネット望遠鏡ネットワーク(ITN)である。

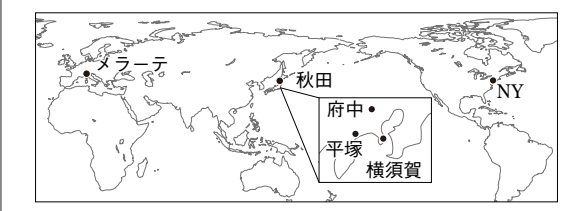

図 1 IT の設置場所

- IT の特筆すべき機能は以下の通りである。
- ① 登録不要で誰でも無料で利用可能(1 回 30 分)
- ② 授業やイベントで 30 分以上利用する場合は予 約可能(要登録:無料)
- ③ ウェブブラウザ上で操作可能(スマホでも)
- ④ 観測したい天体を自動導入する機能
- ⑤ 主望遠鏡(メインスコープ)と副望遠鏡(サブス コープ)を遠隔地から切り替え可能
- ⑥ 観測画像の保存が可能
- ⑦ 同じ画像内の 2 天体間の分離角の測定が容易
- ⑧ 操作練習用のトレーニングモードを用意して ある(トレーニングモードは天体観測の仮想体 験用にも利用できるので大変便利で、また、応 用範囲も広い!)

#### IT の使い方

IT は ITP ウェブページにアクセスして「インター ネット望遠鏡のログインページはこちら」のリンク から利用できる。操作方法の詳しい説明は動画にし てあり,ログインページからたどれる。

#### 3. ITN を用いた観測とその解析例

図 2 は ITN で撮影した画像で,その他の ITN 観 測画像は ITP ウェブページのギャラリーから閲覧 できる。

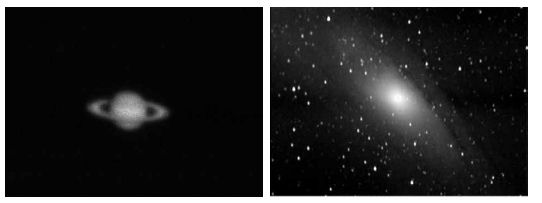

図 2 ITN による観測例(左:土星(府中,メインスコープ),右: M31(NY,サブスコープ))

ITN はネットワークで結ばれた 2 つの IT に同時 にアクセスして,望遠鏡が設置されたそれぞれの地 点で観測可能な天体を,同時に観測できる。この機 能を活かして,東京の夕方の空に沈みかけた満月と NY の空に昇り始めた満月を同時刻に観測したとき の画像が ITP ウェブページの研究発表欄にある。 東京と NY で同時に同じ満月の月見をできるという 意味で、ITN が可能にする贅沢で興味深い天体写 真の一つである。

ITN は高等学校の探究型学習でも利用されてい る。名古屋大学教育学部附属中・高等学校,愛知県 立明和高等学校,山形県立鶴岡南高等学校では, ITN を利用して生徒自らが天体観測を行い,得ら れたさまざまなデータの解析に取り組んできた実績 がある。取り組んだテーマは表 1 の通りである。

いくつかのテーマの観測と解析例の詳細は書籍 1) と ITP ウェブページのカリキュラム欄に載せている。

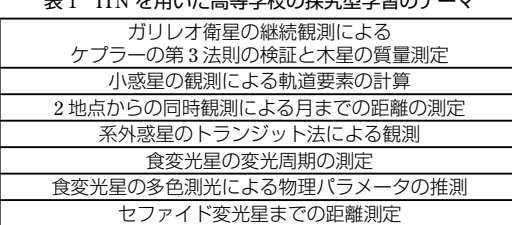

### $m_1 + m_2 + \pm m_3$

#### 4.ITP 課題バンクとは

これまで述べてきたように,学校や自宅に天体望 遠鏡がなくても,ITN を使えば望遠鏡を使った天 体観測の実習が可能となる。望遠鏡操作の経験がな い教員でも,クリック操作だけで簡単に天体観測が できる。トレーニングモードや国外の望遠鏡を使え ば,日中の授業中でも望遠鏡を使った実習が可能と なる。また,国内の望遠鏡を使えば,各生徒に自宅で の宿題として観察させることができるので,天体観 測を目的として夜間に生徒を集める必要もなくなる。

とはいえ,いざ ITN を取り入れた授業を行うとな れば,現場の教員の負担も大きいことが想定される。 そこで、ITP グループでは、公益財団法人日本教育 公務員弘済会の資金的支援を受けて,具体的な理科 授業の指導案を作成・公開することにも取り組んで おり,これを「ITP 課題バンク」とよぶことにした。

「バンク」という単語には,「人材バンク」などの用 例があるように,「提供されたものを蓄積・保管し, 求めに応じて供給する組織」という意味がある。 「ITP 課題バンク」とは、ITN を使った「授業テーマ」 や「実践方法」を蓄積・保管し,ユーザー間で共有す るしくみである。

我々は,この「ITP 課題バンク」は IT を用いた理 科教育のプラットフォームであり,アップロードさ れた課題は完成されたものではなく,常に進化し続 けるものであると考えている。初めこそ ITP が課 題例を示すが,これを使って経験を積んだ教員が, 自分たちの現場で,さらに進化させた指導案に練り 上げて,それを「ITP 課題バンク」にアップロードす る。そして,それを別の現場の教員が,さらに練り 上げてアップロードするというプロセスを経て、次 第に内容が洗練されたものに進化することを期待し

ている。また,学校によって,天文分野の授業に割 くことのできる時間数が限られていたり,1 クラス の人数に差があったりする。教員の得意不得意もあ るだろう。課題バンクに,さまざまなケースの指導 案がアップロードされ,共有されることで、現場の 状況に応じて柔軟に授業を用意することが可能にな るであろう。

#### 課題バンクで用意した課題例

ITP グループでは,小学校,中学校,高等学校の 学習指導要領および文部科学省検定済教科書を参照 しながら,課題バンクの初期指導案集を作成した。

中学校向けに用意した指導案の一例として中学 3 年生「金星の観測」があげられる。IT を使って実際 に金星の観測を行うことで,金星が月と同じく,満 ち欠けすることを実感することができるだろう。

高等学校向けに用意した「地学基礎」の指導案の例 として「銀河の観察」があげられる。これは,生徒が 自分たちで IT を操作して、銀河を観察することに よって,単に教科書を見ただけでは見過ごしてしま う特徴に気づくことが期待される。

さらに,ITN では小学校,中学校,高等学校問 わず,教科書では取り上げられていない題材につい ても課題を設定することが可能である。これは,夏 休みの自由研究用課題として用意している。

## 5.次世代 ITN とスマホ ITN の可能性

今後は IT の設置場所を増やすことで観測機会を 増やしたいところだが,設置にはそれなりに資金が 必要で気軽に設置できるわけではない。そこで、最 近は自動導入の望遠鏡が安価に買えるようになって きたことに注目し,それとスマートフォンを組み合 わせて,簡単に ITN に組みこんで IT として利用で きるようなシステムを考えている。これが実現すれ ば自動導入の望遠鏡を持っている人々が気軽に ITN に参加でき,世界規模でさまざまな場所の夜空をイ ンターネットを通して,まさに「いつでも・どこでも・ だれでも」天体観測できるようになるだろう。

#### 参考文献

<sup>1)</sup> 慶應義塾大学インターネット望遠鏡プロジェクト , "イン ターネット望遠鏡で観測 ! 現代天文学入門", 森北出版 (2016), 160p.